# Unity Express語音郵件傳輸行為

# 目錄

[簡介](#page-0-0) [必要條件](#page-0-1) [需求](#page-0-2) [採用元件](#page-0-3) [慣例](#page-0-4) [問題1 — 呼叫轉接至接收](#page-1-0) [案例](#page-1-1) [解決方案1 — 轉接至AutoAttendant](#page-1-2) [解決方案2 — 留言後斷開呼叫](#page-3-0) [問題2 — 來電轉駁至錯誤目的地](#page-4-0) [案例](#page-4-1) [解決方案 — 更改零編號](#page-4-2) [相關資訊](#page-6-0)

# <span id="page-0-0"></span>簡介

本文檔介紹使用者在Cisco Unity Express中成功留言後可能遇到的一些問題。本文檔還介紹了使用 者成功離開VM消息後Cisco Unity Express的傳輸行為。

# <span id="page-0-1"></span>必要條件

#### <span id="page-0-2"></span>需求

Cisco建議您瞭解Cisco Unity Express。

#### <span id="page-0-3"></span>採用元件

本文檔中的資訊基於以下版本的Cisco Unity Express:

- $2.1$
- $2.2$
- $-2.3$

本文中的資訊是根據特定實驗室環境內的裝置所建立。文中使用到的所有裝置皆從已清除(預設 )的組態來啟動。如果您的網路正在作用,請確保您已瞭解任何指令可能造成的影響。

<span id="page-0-4"></span>慣例

如需文件慣例的詳細資訊,請參閱<u>[思科技術提示慣例。](//www.cisco.com/en/US/tech/tk801/tk36/technologies_tech_note09186a0080121ac5.shtml)</u>

### <span id="page-1-0"></span>問題1 — 呼叫轉接至接收

在Cisco Unity Express中,語音郵件留言後,來電者將被轉接給接線員/接線員。

#### <span id="page-1-1"></span>案例

- 1. A呼叫B。
- 2. B不回答。
- 3. 在Cisco Unity Express郵箱中留下語音郵件消息。
- 4. 按井號(#)鍵可檢視更多選項。注意:使用者可以選擇使用普通(1)或高(2)優先順序傳送消息。
- 5. A決定將該消息標籤為高優先順序,然後按2。
- 6. 會聽到一段錄音,表示「謝謝,您的留言已傳送。正在轉接您的呼叫,請稍候。
- 7. 該呼叫被轉接給接線員/接待員。

#### <span id="page-1-2"></span>解決方案1 — 轉接至AutoAttendant

可以將主叫方配置為在離開VM消息後轉接到AutoAttendant,而不是轉接給接線員/接線員。為此 ,請完成以下步驟:

- 1. 轉到Cisco Unity Express GUI頁面,網址為http://<Unity Express的IP地址>/web。
- 2. 將Voice Mail > CallHandling > Voicemail operator number更改為AutoAttendant號碼,如下所 示。
- 3. 按一下「Apply」。

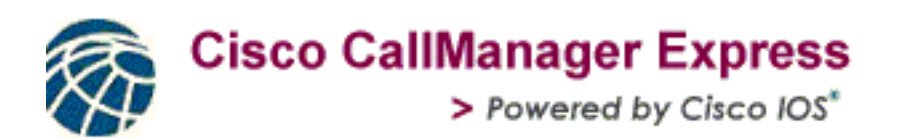

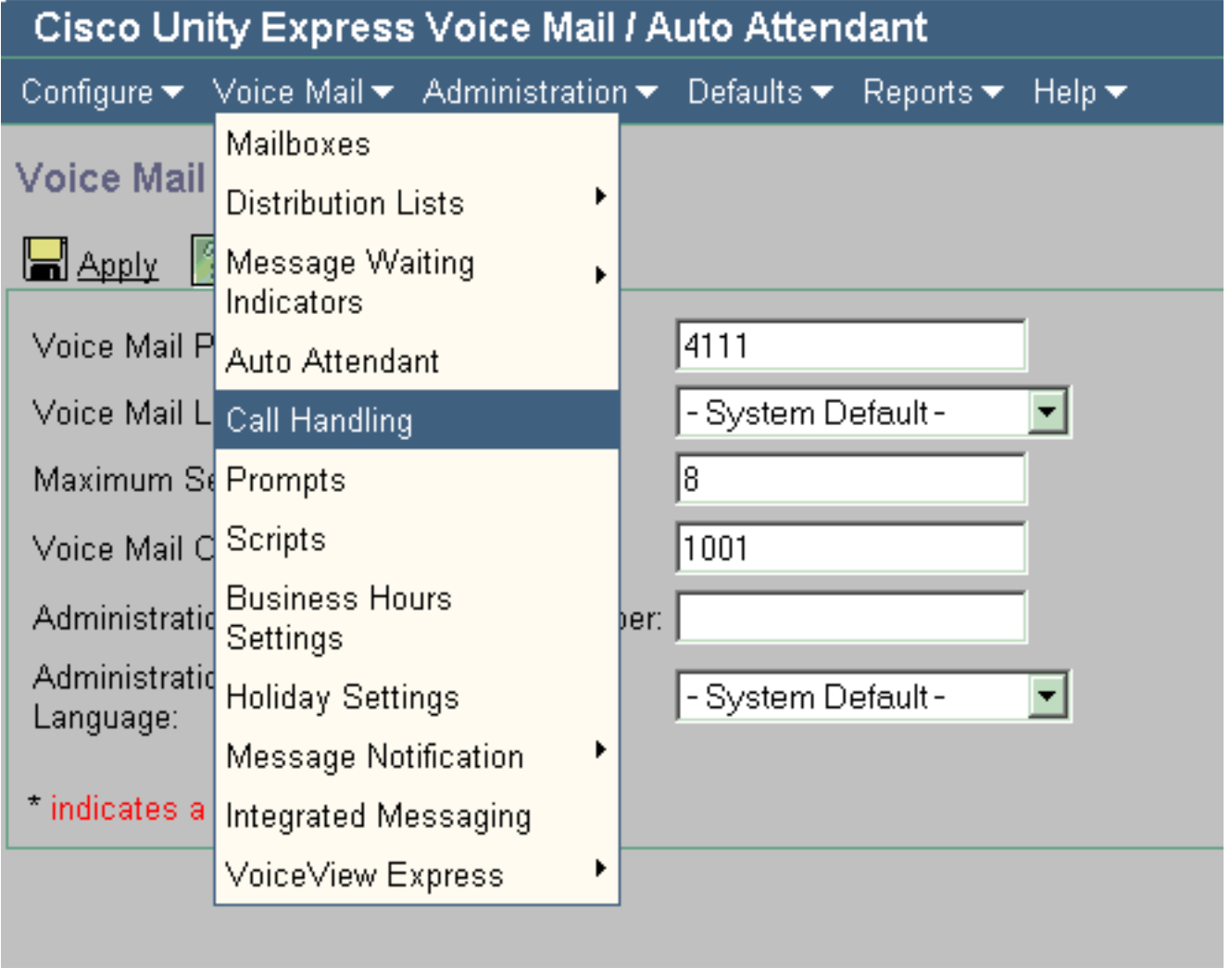

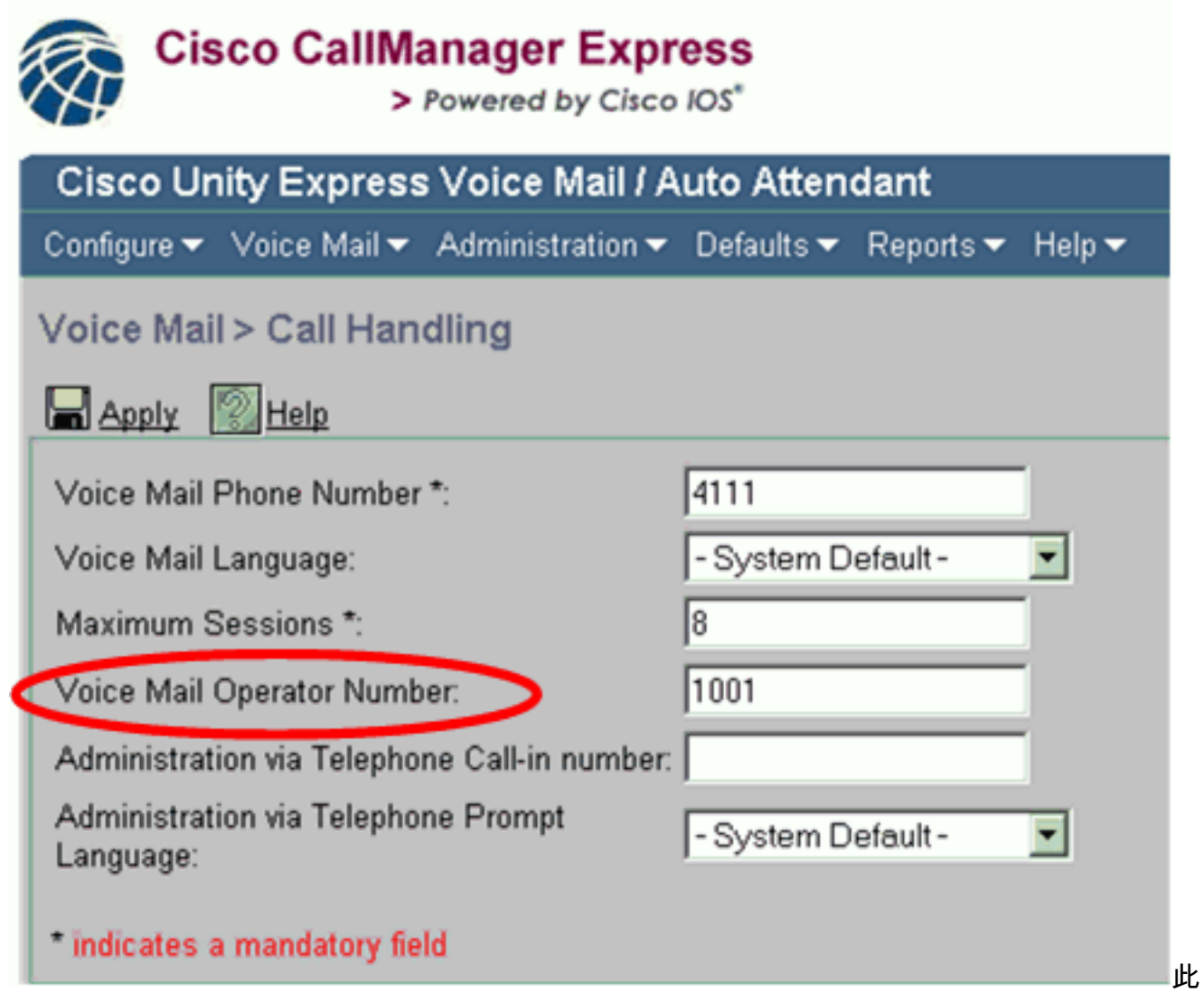

配置會在呼叫者離開VM消息後將其返回到AutoAttendant主選單。

#### <span id="page-3-0"></span>解決方案2 — 留言後斷開呼叫

在某些情況下,您希望在留言後斷開來電者的連線,而不是將來電者轉接給接線員/接待員。

#### Cisco Unity Express 2.1和2.2

Cisco Unity Express的一些早期版本(如2.1和2.2)專門用於轉接呼叫者。這樣,主叫方無需斷開 連線即可對系統發起進一步呼叫。根據設計,主叫方在離開VM消息並選擇消息的優先順序後,總是 被轉接給操作員/接待員。在Cisco Unity Express 2.1和2.2中不能將它們配置為斷開連線。

但是,如果您不想將呼叫者轉接至話務員,可以將呼叫者轉接至自動總機主選單,如[解決方案1所述](#page-1-2)  $\circ$ 

#### Cisco Unity Express 2.3及更高版本

在Cisco Unity Express 2.3及更高版本中,修改了設計,以使呼叫者在離開語音郵件之後斷開連線 ,並將郵件標籤為緊急。為此,您必須配置一個空的語音郵件操作員號碼(空字串)。

請完成以下步驟:

1. 轉到Cisco Unity Express GUI頁面: http://<Unity Express的IP地址>/web。

2. 在Voicemail > Call Handling下,輸入空字串作為語音郵件**操作員號碼**。

您也可以使用no voicemail operator telephone xxxx命令從CLI執行此操作。

# <span id="page-4-0"></span>問題2 — 來電轉駁至錯誤目的地

在Cisco Unity Express中,語音郵件消息留下後,呼叫者將被傳送到不正確的目的地。此問題發生 在Cisco Unity Express 2.1.3中。

#### <span id="page-4-1"></span>案例

- 1. A呼叫B。
- 2. B不回答。
- 3. 將語音郵件消息保留在Cisco Unity Express 2.1.3郵箱中。
- 4. 按井號(#)鍵可檢視更多選項。注意:使用者可以選擇使用普通(1)或高(2)優先順序傳送消息。
- 5. A決定將該消息標籤為高優先順序,然後按2。
- 6. 聽到一段錄音,說**謝謝,您的留言已傳送。正在轉接您的呼叫,請稍候**。在這種情況下,已將 Cisco Unity Express配置為將呼叫者轉接到AutoAttendant號碼,請參閱[解決方案1](#page-1-2)。但是A不 會傳輸到AutoAttendant,而是會傳輸到A剛剛留下語音郵件消息的郵箱下配置的

#### zeroutnumber。

這是Cisco Unity Express 2.1.3中的預期行為。

zerooutnumber是專門設計的,這樣,當呼叫者在郵箱中並按下0時,呼叫者會被轉移到在郵箱上配 置的zerooutnumber中。

注意:為每個郵箱配置零後數字

語音郵件操作員號碼設計為;當呼叫者離開語音郵件並選擇消息的優先順序時,呼叫者將被轉接到 Voicemail > Call Handling > Voicemail operator number下全域性配置的號碼。

但是,在Cisco Unity Express 2.1.3中,所有呼叫者,無論是撥出郵箱(按0)還是設定語音郵件的 優先順序後轉接(按1或2),都轉接到撥出號碼。

此問題在Cisco Unity Express 2.3.1中已解決。

#### <span id="page-4-2"></span>解決方案 — 更改零編號

為了克服Cisco Unity Express 2.1.3中的此問題,請將您要到達的號碼(本例中為AA號碼)配置為 語音郵箱下的零號碼。也可通過Cisco Unity Express GUI配置相同的設定。

請完成以下步驟 ·

- 1. 轉到Voicemail > Mailboxes。
- 2. 選擇郵箱。
- 3. 輸入Zero Out(Operator Assistance)欄位,如下所示。

# **Cisco CallManager Express**<br>> Powered by Cisco IOS\*

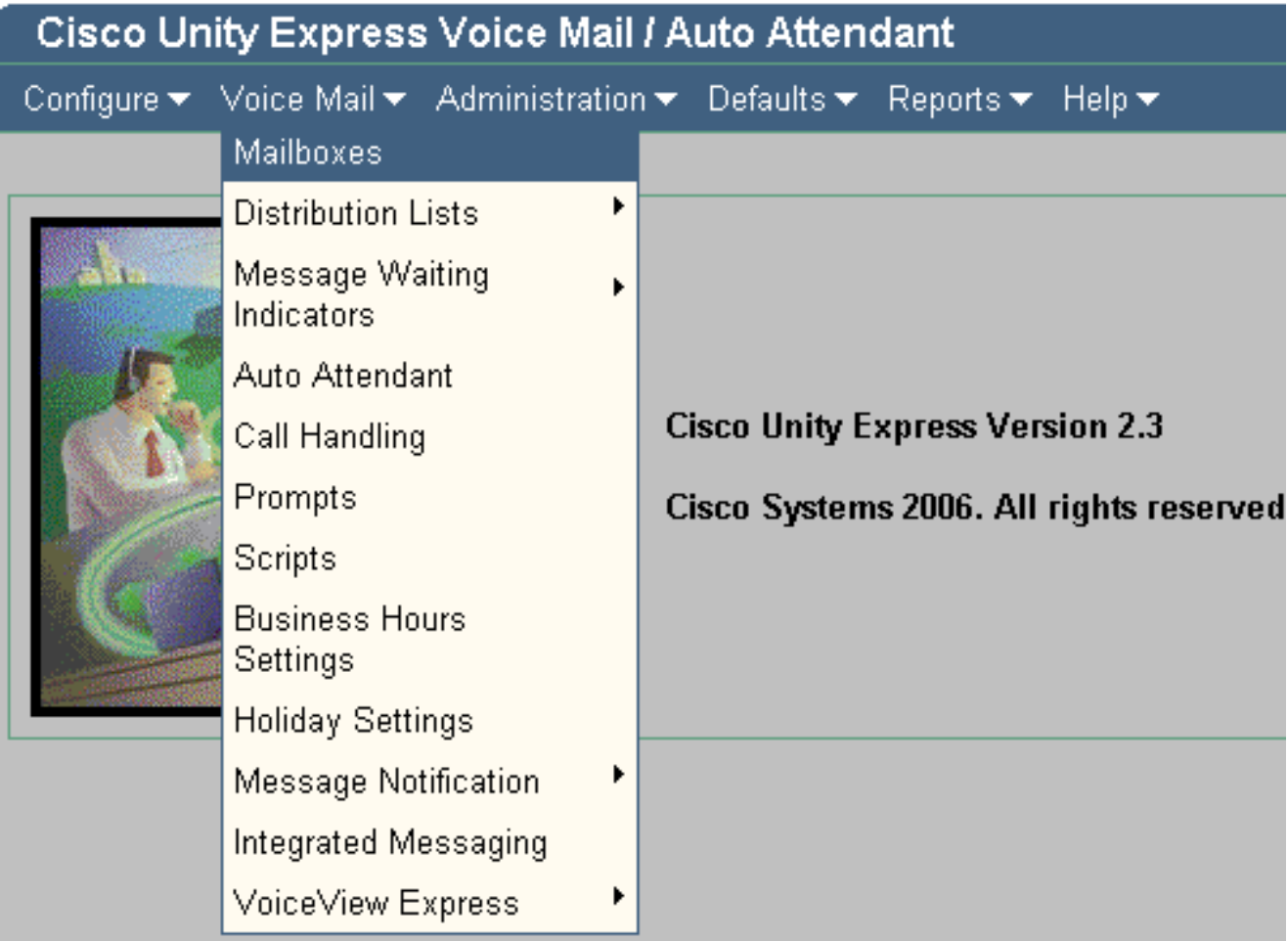

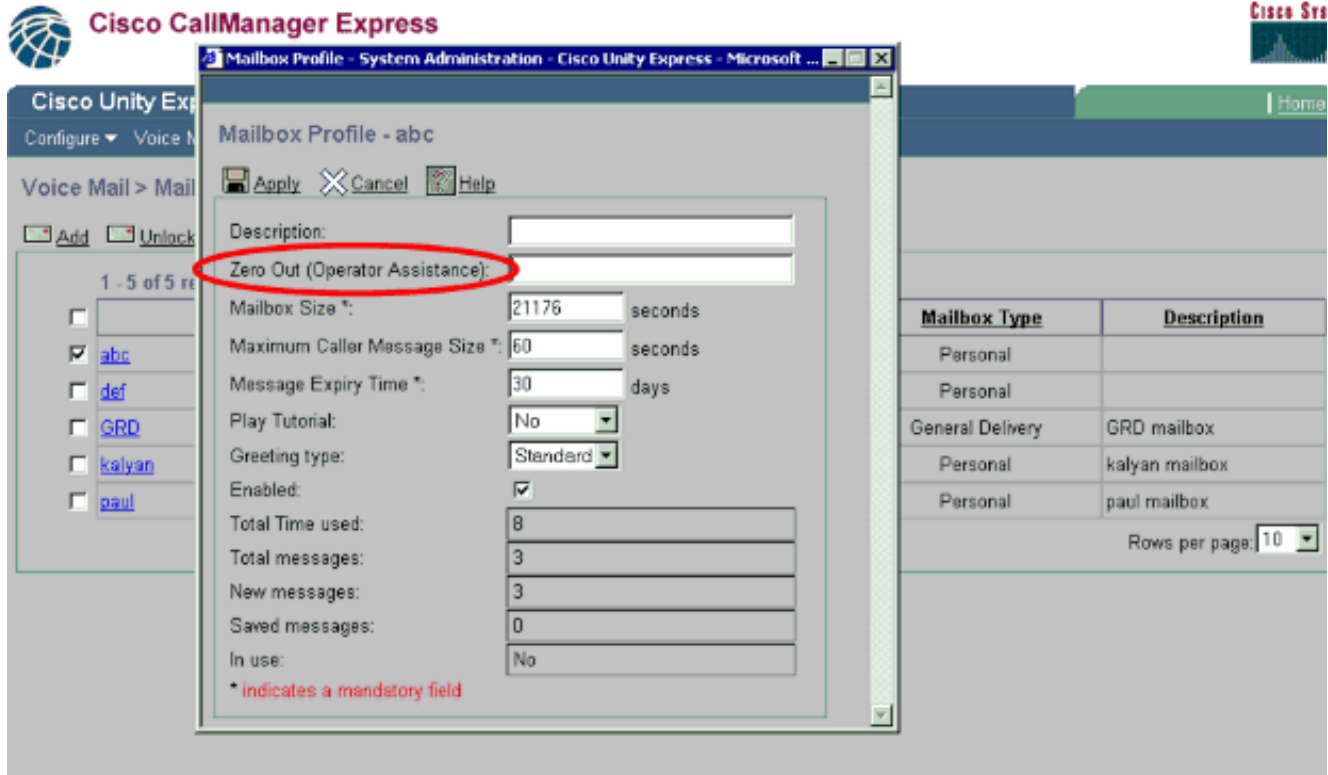

# <span id="page-6-0"></span>相關資訊

- [Cisco Unity Express\(CUE\)](https://supportforums.cisco.com/docs/DOC-5648?referring_site=bodynav)
- · [配置和管理Cisco Unity Express System Auto Attendant](//www.cisco.com/en/US/products/sw/voicesw/ps5520/products_configuration_example09186a00803f82eb.shtml?referring_site=bodynav)
- [將呼叫者直接轉接到Unity Express郵箱](//www.cisco.com/en/US/products/sw/voicesw/ps5520/products_tech_note09186a00802ab979.shtml?referring_site=bodynav)
- [語音技術支援](//www.cisco.com/en/US/tech/tk652/tsd_technology_support_category_home.html?referring_site=bodynav)
- ・<mark>[語音和IP通訊產品支援](//www.cisco.com/en/US/products/sw/voicesw/tsd_products_support_category_home.html?referring_site=bodynav)</mark>
- 推薦閱讀 : Cisco IP電話故障排除
- [技術支援 Cisco Systems](//www.cisco.com/cisco/web/support/index.html?referring_site=bodynav)